# 複素微分方程式の解法

1

### 【1】複素数の係数を持つ 1 階の微分方程式

複素数を

*z*

として、微分方程式は、

$$
\frac{dz}{dt} = f(z,t)
$$

である。特に、

 $f(z,t) = (-0.1 + 0.5i)z \leftarrow \text{RSE}$ には、が含まれていないので、 $f(z) = (-0.1 + 0.5i)z$ 

とする。

#### 【2】Runge-Kutta(ルンゲ・クッタ)法

解くべき差分方程式は、オイラー法で

$$
z_{n+1} - z_n = \underbrace{\overbrace{f(z_n, t_n)}^{k_1}} \times \Delta t
$$

# である。【第5回 数値シミュレーション:1階の微分方程式(シラバス8・9回目)】

## <mark>ー【4】C言語プログラム : Runge-Kutta 法</mark>では、記号  $k_{\text{\tiny I}}$ を用いて

$$
z_{n+1} - z_n = \frac{k_1 + 2k_2 + 2k_3 + k_4}{6} \times \Delta t
$$

と変更される。ここで、

$$
k_1 = f(z_n, t_n)
$$
  
\n
$$
k_2 = f(z_n + \frac{k_1 \times \Delta t}{2}, t_n + \frac{\Delta t}{2})
$$
  
\n
$$
k_3 = f(z_n + \frac{k_2 \times \Delta t}{2}, t_n + \frac{\Delta t}{2})
$$
  
\n
$$
k_4 = f(z_n + k_3 \times \Delta t, t_n + \Delta t)
$$

である。

### 【3】複素数操作プログラムの準備

新しいプロジェクト

#### ● bibun (微分)

を作成し、以下の 2 つの複素数を操作するプログラムをプロジェクトに追加する。。

1) 以下のプログラムを、[fukusosuu.h]として保存:

```
typedef struct tagCOMPLEX{
   double r;
   double i;
```

```
} COMPLEX;
```

```
COMPLEX add(COMPLEX z1, COMPLEX z2);
COMPLEX subtract(COMPLEX z1, COMPLEX z2);
COMPLEX multiply(COMPLEX z1, COMPLEX z2);
COMPLEX divide(COMPLEX z1, COMPLEX z2);
COMPLEX conjugate(COMPLEX z);
double absolute(COMPLEX z);
COMPLEX multiply_number(double x, COMPLEX z);
```
**Copyright © 1997-2017 Masaki Yasue, Dept. of Phys., Tokai Univ, All rights reserved.**

C言語第 8 回 2

COMPLEX cexp(double re, double im);

2) 以下のプログラムを、[**fukusosuu.c**]として保存:

## 該当箇所を【第7回 複素数の使用法(シラバス12回目)】のプログ ラムからコピー可能

```
#include <stdio.h>
\sharpinclude \langle \text{math.h} \rangle
```
#### #include "**fukusosuu.h**"

```
1 / 21 + z2COMPLEX add(COMPLEX z1, COMPLEX z2)
{
   COMPLEX z;
   z. r = z1. r+z2. r;z_i, i = z1, i + z2, i;
  return z;
}
1 / z1-z2COMPLEX subtract(COMPLEX z1, COMPLEX z2)
{
   COMPLEX z;
   z. r = z1. r-z2. r;z_i, i = z1, i - z2, i;
  return z;
}
// z1*z2
COMPLEX multiply(COMPLEX z1, COMPLEX z2)
{
   COMPLEX z;
   z.r = z1.r*z2.r - z1.i*z2.i;
   z. i = z1. r*z2. i + z1. i*z2. r;return z;
}
1/ |z1/z2|COMPLEX divide(COMPLEX z1, COMPLEX z2)
{
   COMPLEX z;
   COMPLEX bunsi;
   if((z2. r == 0) && (z2. i == 0)){
      COMPLEX zero = \{0, 0\};
       print(f''エラー: 0で割っています\n");
      return zero;
   }
```
#### C言語第 8 回 3

```
bunsi.r = z1.r*z2.r + z1.i*z2.i;
    bunsi. i = z1. r*z2. i - z1. i*z2. r;z.r = bunsi.r/(z2.r*z2.r+z2.i*z2.i);
    z. i = bunsi. i/(z_2 \text{r} * z_2 \text{r} + z_2 \text{r} * z_2 \text{r});
   return z;
}
// \; \mathbf{z}^*COMPLEX conjugate(COMPLEX z)
{
   z. i = -z. i;return z;
}
// |z|double absolute(COMPLEX z)
\left\{ \right.return sqrt(z, r \cdot z, r + z, i \cdot z, i);}
// x*z
COMPLEX multiply number(double x, COMPLEX z)
{
   z.r = x \cdot z.r;
    z. i = x * z. i;return z;
}
```
## 【4】複素数操作関数の使用法

複素数の操作を

$$
z_{n+1} - z_n = \frac{k_1 + 2k_2 + 2k_3 + k_4}{6} \times \Delta t
$$

を例に取り解説する。プログラム内では、

• 
$$
\dot{f}(\bar{x}) = \dot{f}_n + \dot{f}_n \frac{1}{2} \left( \dot{f}_n + \Delta t \right)
$$

に進む時

$$
z_{n+1} = z_n + \frac{k_1 + 2k_2 + 2k_3 + k_4}{6} \times \Delta t
$$

と計算して、

\n- $$
\Rightarrow
$$
  $\vec{v}$   $t_{n+1} = t_n + \Delta t$   $\vec{v} \odot z_{n+1}$
\n

を求める。ここで、

$$
k_2 = f(z_n + \frac{k_1 \times \Delta t}{2}, t_n + \frac{\Delta t}{2}) = f(z_n + \frac{\Delta t}{2}k_1, t_n + \frac{\Delta t}{2})
$$

について、プログラムしてみよう:

#### 引数は、複素数と実数

$$
f(z_n + \frac{k_1 \times \Delta t}{2}, t_n + \frac{\Delta t}{2}) \Rightarrow f(\text{COMPLEX z, double t})
$$

#### 計算結果は複素数

**COMPLEX** f(COMPLEX z, double t)

$$
被素数  $z_n + \frac{k_1 \times \Delta t}{2} = z_n + \frac{\Delta t}{2} k_1 \, \text{O} + \text{Vb}$
$$

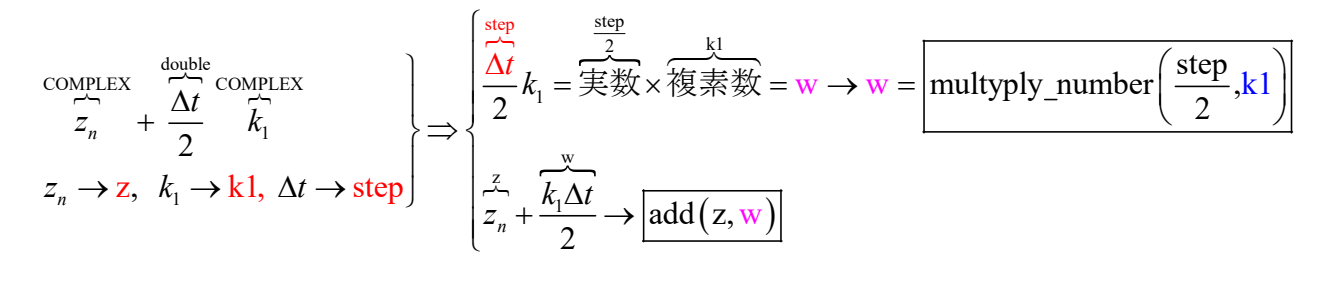

ルンゲ・クッタ法のプログラム部分 $\Big|_{Z_n} + \frac{k_1 + 2k_2 + 2k_3 + k_4}{2}$  $n<sup>1</sup>$  6  $z_n + \frac{k_1 + 2k_2 + 2k_3 + k_4}{2} \times \Delta t$ は、関数:calclate\_nextとして与

えられる。

#### 引数は、変数 <u>z</u>、時間 t と時間の刻み △t

calclate\_next(**COMPLEX z, double t, double step**)

#### 計算結果は複素数

COMPLEX calclate\_next(COMPLEX z, double t, double step)

\n
$$
calculate\_next \boxtimes \text{ } \boxtimes \text{ } x_{n+1} = x_n + \frac{k_1 + 2k_2 + 2k_3 + k_4}{6} \times \Delta t
$$
\n

 $\sum_{\substack{z_{n+1} \\ z_{n+1}}}^{\text{next } z} = \boxed{z_n + \frac{k_1 + 2k_2 + 2k_3 + k_4}{6}}$  $2k_2 + 2$  $n+1$   $\begin{bmatrix} 2 & n & 1 \\ n & n & n \end{bmatrix}$  6 *k k k k z z t* <sup>+</sup> + + + = + D´ を計算し、計算結果は複素数(COMPLEX)になり return を使っ

て計算結果を返す。

COMPLEX calclate\_next(COMPLEX z, double t, double step)

{

COMPLEX k1, k2, k3, k4; COMPLEX next\_z; COMPLEX w, ww;

$$
k1 = f(z, t) ; \Leftrightarrow k_1 = f(z_n, t_n)
$$
  
\n
$$
1/k_2 = f(z_n + \frac{k_1 \times \Delta t}{2}, t_n + \frac{\Delta t}{2}) = f(z_n + \frac{\Delta t}{2}k_1, t_n + \frac{\Delta t}{2})
$$
  
\n
$$
w = \frac{\text{step/2.0}}{w} \text{step/2.0, } k1 ; \Leftrightarrow w = \frac{\Delta t}{2} \frac{k_1}{k_1} ; k_2 = f(z_n + \frac{\Delta t}{2} \frac{k_1}{k_1}, t_n + \frac{\Delta t}{2})
$$

$$
w = \operatorname{add}(z, w) \; ; \; \Longleftarrow z + w : k_2 = f(z_n + \frac{\overbrace{\Delta t}^{\text{step/2.0}} k_1}{2}, t_n + \frac{\Delta t}{2})
$$

$$
k2 = f(w, t+step/2, 0); \Leftrightarrow k_2 = f(w, t_n + \frac{\Delta t}{2}); k_2 = f(z_n + \frac{\frac{\Delta t}{\Delta t}}{2} \frac{k_1}{k_1}, t_n + \frac{\Delta t}{2})
$$
  
\n
$$
1/k_3 = f(z_n + \frac{k_2 \times \Delta t}{2}, t_n + \frac{\Delta t}{2}) = f(z_n + \frac{\Delta t}{2} k_2, t_n + \frac{\Delta t}{2})
$$
  
\n
$$
w = \text{multiply_number}(\text{step}/2, 0, k2);
$$
  
\n
$$
w = \text{add}(z, w);
$$
  
\n
$$
k3 = f(w, t+step/2, 0);
$$
  
\n
$$
1/k_4 = f(z_n + k_3 \times \Delta t, t_n + \Delta t) = f(z_n + \Delta t k_3, t_n + \Delta t)
$$
  
\n
$$
w = \text{multiply_number}(\text{step}, k3);
$$
  
\n
$$
w = \text{add}(z, w);
$$
  
\n
$$
k4 = f(w, t+step);
$$
  
\n
$$
w = \text{multiply_number}(2, 0, k2); \Leftrightarrow z_{n+1} - z_n = \frac{k_1 + 2k_2 + 2k_3 + k_4}{6} \times \Delta t
$$

$$
ww = \text{add}(k1, w) \; ; \; \Longleftarrow z_{n+1} - z_n = \frac{k_1 + 2k_2 + 2k_3 + k_4}{6} \times \Delta t
$$

w = multiply\_number (2. 0, k3) ; 
$$
\Leftarrow z_{n+1} - z_n = \frac{k_1 + 2k_2 + 2k_3 + k_4}{6} \times \Delta t
$$

$$
ww = \text{add}(ww, w) ; \iff z_{n+1} - z_n = \frac{\frac{ww}{k_1 + 2k_2} + \frac{w}{2k_3} + k_4}{6} \times \Delta t
$$

w = add (ww, k4) ; 
$$
\Leftarrow z_{n+1} - z_n = \frac{\frac{ww}{k_1 + 2k_2 + 2k_3} + \frac{k_4}{k_4}}{6} \times \Delta t
$$

$$
\Leftarrow z_{n+1} - z_n = \frac{k_1 + 2k_2 + 2k_3 + k_4}{6} \times \Delta t = \frac{\Delta t}{6} \times \overbrace{k_1 + 2k_2 + 2k_3 + k_4}^{\text{step}}
$$

 $ww = multiply_number(\text{step/6.0, } w);$ 

next\_z = add(z, ww) ; 
$$
\Leftarrow \frac{\text{next } z}{z_{n+1}} = \frac{z}{z_n} + \frac{\Delta t}{6} \times (k_1 + 2k_2 + 2k_3 + k_4)
$$

return next\_z;

}

微分方経式
$$
\frac{dz}{dt} = f(z,t) \downharpoonleft z, \mathbb{I} \mathbb{I} \math
$$

#### 引数は、変数 *z*、時間 *t*

f(**COMPLEX z, double t**)

#### 計算結果は複素数

COMPLEX f(COMPLEX z, double t)

```
f 関数: f(z,t) = (-0.1 + 0.5i)z
```
*f(z,t)* =  $\boxed{(-0.1+0.5i)z}$ を計算し、計算結果は複素数(COMPLEX)になり return を使って返す。 COMPLEX f(COMPLEX z, double t) { COMPLEX fz; COMPLEX  $a = \{-0.1, 0.5\};$ a  $\Leftarrow -0.1 + 0.5i$  $\overbrace{\phantom{aaaaa}}^{\phantom{aaaaa}}$  $fz = \text{multiply}(a, z)$ ;  $\Leftarrow (-0.1 + 0.5i)z$ a  $\Leftarrow (-0.1 + 0.5i)z$  $\overbrace{\hspace{2.5cm}}^{a}$ return fz; } fz を省略した次の関数でもよい: COMPLEX f(COMPLEX z, double t) { COMPLEX  $a = \{-0.1, 0.5\};$ a  $\Leftarrow -0.1 + 0.5i$  $\overbrace{\qquad \qquad }^{\text{a}}$ return multiply(a, z); $\Leftarrow$   $\left( -0.1 + 0.5i \right)$ z a  $\Leftarrow (-0.1 + 0.5i)z$  $\overbrace{\hspace{2.5cm}}^{\hspace{2.5cm}a}$ }

### 【5】微分方程式解法プログラム

*z* の初期値(*t* = 0 )として、

$$
\begin{cases}\nt = 0 \\
z = 10\n\end{cases} \Rightarrow \begin{cases}\n\text{COMPLEX } z0 = \{10, 0\}; \\
z = z0; \\
t = 0;\n\end{cases}
$$

をとり、0.1秒 おき(At = 0.1)にt = 50秒まで計算する:

 $\Delta t = 0.1 \Rightarrow$  #define STEP 0.1  $t = 50 \Rightarrow$   $\neq$  define LAST\_TIME 50.0

計算結果をファイル名:**bibun.csv**に書き込み、エクセルを自動起動させる。

## メニュー[プロジェクト]-[プロパティー]の ● [文字セット] マルチバイト文字セットを使用するを選択

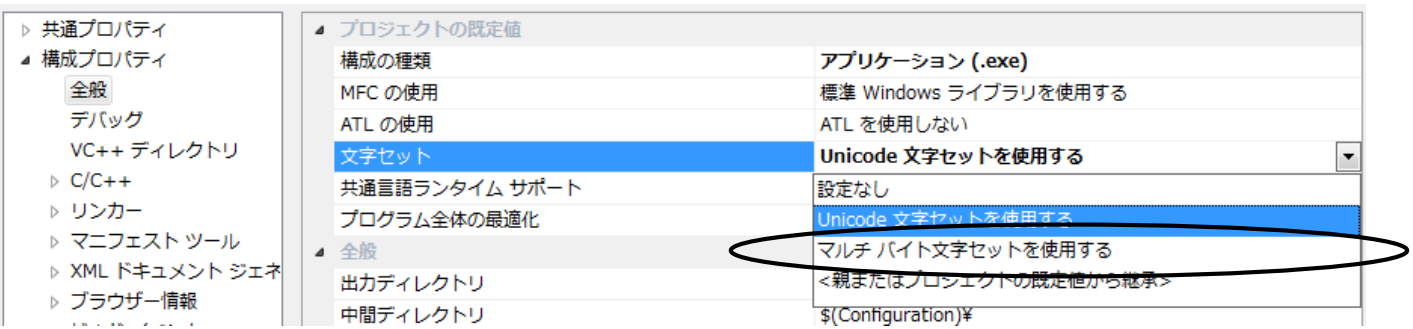

```
以下のプログラムを、[bibun.c]として先ほどのプロジェクト bibun (微分)に追加する。
```

```
#define _CRT_SECURE_NO_WARNINGS
\#include \langlewindows.h\rangle#include <stdio.h>
\#include \langle \text{math}, h \rangle#include "fukusosuu.h"
#define LAST_TIME 50.0
#define STEP 0.0025
COMPLEX f(COMPLEX z, double t)
{
   COMPLEX fz;
   COMPLEX a = \{-0.1, 0.5\};fz = \text{multiply}(a, z);
  return fz;
}
COMPLEX calclate_next(COMPLEX z, double t, double step)
\left\{ \right.COMPLEX k1, k2, k3, k4;
   COMPLEX next_z;
   COMPLEX w, ww;
   k1 = f(z, t);w = \text{multiply\_number}(\text{step}/2, 0, k1);w = \text{add}(z, w);
   k2 = f(w, t);w = \text{multiply\_number}(\text{step}/2, 0, k2);w = \text{add}(z, w);
   k3 = f(w, t);w = \text{multiply_number}(\text{step}, k3);w = \text{add}(z, w);
   k4 = f(w, t);w = \text{multiply_number}(2, 0, k2);ww = add(k1, w);w = \text{multiply_number}(2, 0, k3);ww = add(ww, w);w = add(ww, k4);ww = multiply_number(\text{step/6.0, } w);next_z = add(z, ww);return next_z;
}
```

```
void writetitle(FILE *file_open)
{
  print(f(t, 実部, t, 4t, 2t);
  if(file open != NULL){
     fprintf(file_open, "t,実部,,t,虚部\n");
  }
}
void writedata(FILE *file_open, COMPLEX z, double t)
{
  printf("%5.2f, %10.3e,, %5.2f, %10.3e\lam", t, z.r, t, z.i);
  if(file\_open != NULL) {
     fprintf(file_open, \frac{1}{5}. 2f, %10.3e,, %5.2f, %10.3e\n", t, z.r, t, z.i);
  }
}
int main(void)
{
  // 作成ファイル名はbibun.csv
  char filename\lceil \rceil = "bibun.csv";
  // 作成ファイル追尾用変数
  FILE * file_open;
  double t, last_t;
  COMPLEX z, next_z;
  COMPLEX z0 = \{10, 0\};
  z = z0;t = 0.0;
  last_t = LAST_TIME*(1.0+STEP);
  // ファイルの作成に失敗すると数値(file_open=NULL)を返す
  file_open = fopen(filename, \tilde{w}t'');
  writetitle(file open);
  while(t \langle last t){
     writedata(file open, z, t);
     next_z = calculate\_next(z, t, STEP);z = \text{next}_z;t = t+STEP;}
  // NULLのときにファイル作成失敗
  if(file\_open == NULL) {
     print(f''}n = = = > ファイル(%s)の作成に失敗しています。\r = = = > 既にファイルが
開かれているかもしれません。", filename);
     getchar();
  }
  else{
     HINSTANCE hinst;
     fclose(file_open);
     hinst = ShellExecute((HWND)0, "open", filename, NULL, NULL, SW_SHOWNORMAL);
     if(hinst \leq (HINSTANCE) 32) {
```

```
printf("\m = = = > 表計算ソフトの自動起動に失敗しました。");
```

```
getchar();
   }
  }
 return 0;
}
```
# 第8回目レポート

# レポートの回数(8回目)、学生証番号と氏名を明記すること 必ず表紙を付け、最後のページ(の添付用)を表紙の次に入れる

#### (A4レポート用紙使用のこと)

- 1) 3 つのプログラム(fukusosuu.h, fukusosuu.c, bibun.c)において、
	- 3 つプログラム
	- プログラムを実行し、計算結果データを出力して、実部と虚部の2つグラフ
		- > 実部のグラフ
		- ▶ 虚部のグラフ

の5点です。グラフ作成時は、

- 縦軸の最小値を-12、最大値を12、目盛間隔を2にして表示する。
- [グラフの移動]を"新しいシート"にする。

を実行する事。グラフは以下のようになります。

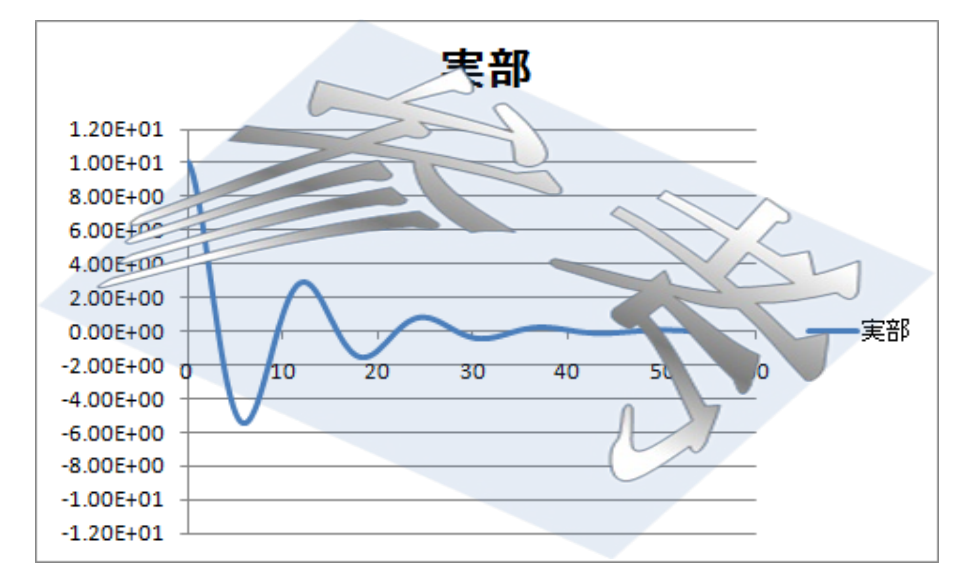

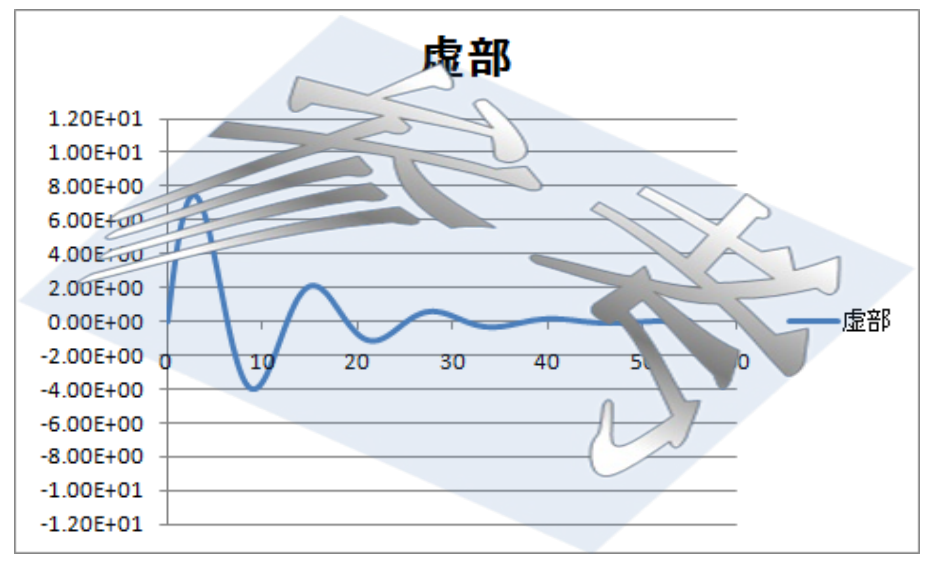

2) 
$$
\frac{dz}{dt} = (-0.1 + 0.5i)z \&
$$
解き、1)のグラフの振る篝いを説明せと。

#### C言語第 8 回 11

3)  $\frac{dz}{z} = -0.05z + 0.01iz^2$ *dt*  $= -0.05z + 0.01iz<sup>2</sup>$ を解き、 プログラム: 自動作成のファイル名を repo.csv に変更すること。 // 作成ファイル名はrepo.csv char filename $[] = "$ repo.csv";

ヒントは・・・

- **>** 虚数*i* は、COMPLEX 型の{0, 1}として定義する。
- **➢ 0.01***iz<sup>2</sup>でz***<sup>2</sup>を作るにはmultiply関数、***iz***<sup>2</sup>を作るには***i***とz<sup>2</sup>にmultiply関数、0.01***iz***<sup>2</sup>** を作るには、0.01と*iz*<sup>2</sup>に multiply\_number 関数を順に使う。
- 実部と虚部の2つグラフ
	- ▶ 実部のグラフ
	- ▶ 虚部のグラフ

の 3 点を提出です。グラフ作成時は、

- 縦軸の最小値を0、最大値を12、目盛間隔を2にして表示する。
- [グラフの移動]を"新しいシート"にする。

を実行する事。グラフは以下のようになります。

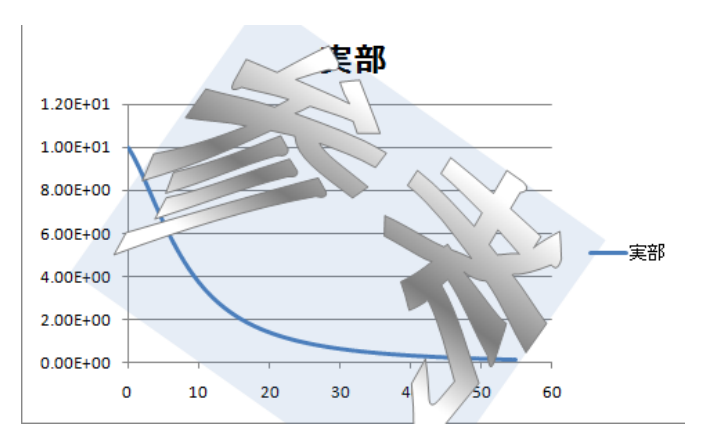

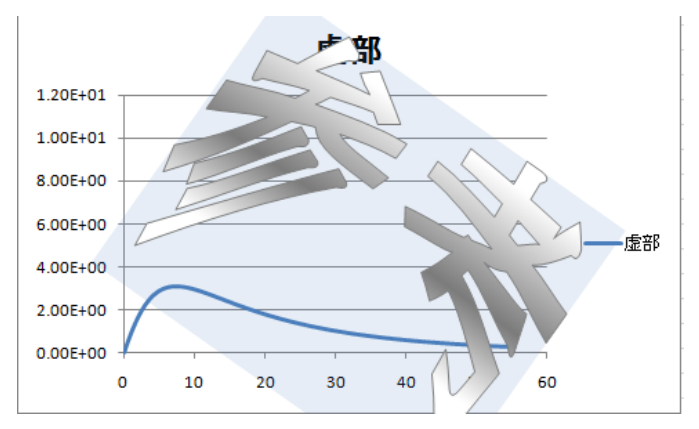

提出例(使える表紙は次のページ)

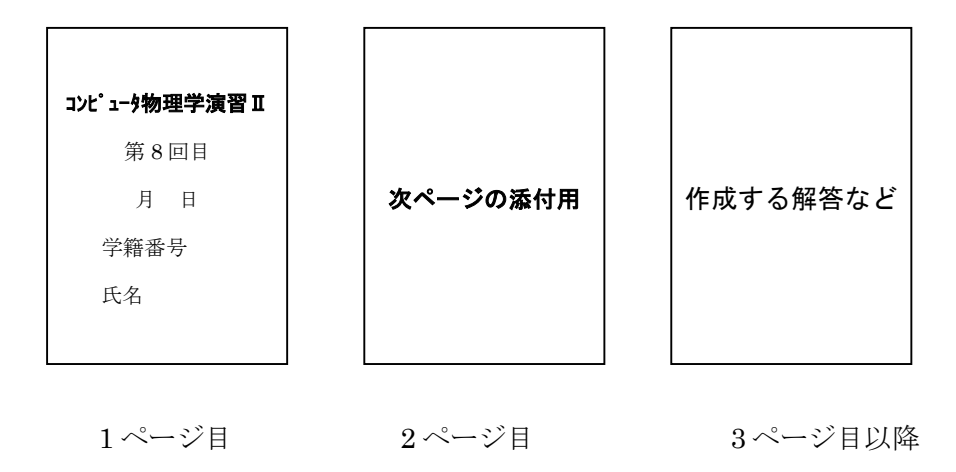

# コンピュータ物理学演習 ||

# 第 8 回目

月 日提出

学籍番号

氏名

第8回目レポート(添付用)

- 1) 3 つのプログラム(fukusosuu.h, fukusosuu.c, ryousi.c)において、
	- 3 つプログラムを作成
	- プログラムを実行し、計算結果(x- $|\psi(x,t)|$ )データを出力して、次の n の場合の5つ

グラフ(n\_out = N MAX/4 の箇所を変更します)を作成

- $\triangleright$  n=0
- $\triangleright$  n=N MAX/4
- $\triangleright$  n=N MAX/2
- $\triangleright$  n=3\*N MAX/4
- $\triangleright$  n=N MAX

の合計7点です。グラフ作成時は、

- 縦軸の最大値を10にして表示する。
- [グラフの移動]を"新しいシート"にする。

を実行する事。

2) グラフからは、最初 1 つの波束しかないが、ポテンシャルを通過すると 2 つの波束に分かれてゆく 様子が読み取れる。1つの量子をポテンシャルにぶつけると2つの量子に分裂し、最後は 2 つの 量子が残るという事だろうか?この結果を説明せよ。